## **BAB V**

## **IMPLEMENTASI DAN PENGUJIAN SISTEM**

#### **5.1 IMPLEMENTASI PROGRAM**

Implementasi program digunakan untuk menerapkan perancangan halaman yang ada pada program. Adapun implementasi sistem informasi perpustakaan STAI Ma'arif Jambi dapat dijabarkan sebagai berikut.

#### **5.1.1 Implementasi Rancangan** *Input*

Implementasi input program digunakan untuk menerapkan perancangan halaman yang ada pada program. Adapun implementasi input pada program STAI Ma'arif Jambi, dapat dijadikan sebagai berikut :

1. Halaman *Login*

Tampilan halaman *login* merupakan tampilan yang digunakan admin dan user untuk memasuki sistem dengan cara mengisikan *username* dan *password* yang telah disediakan. Untuk lebih lengkapnya dapat dilihat pada gambar berikut.

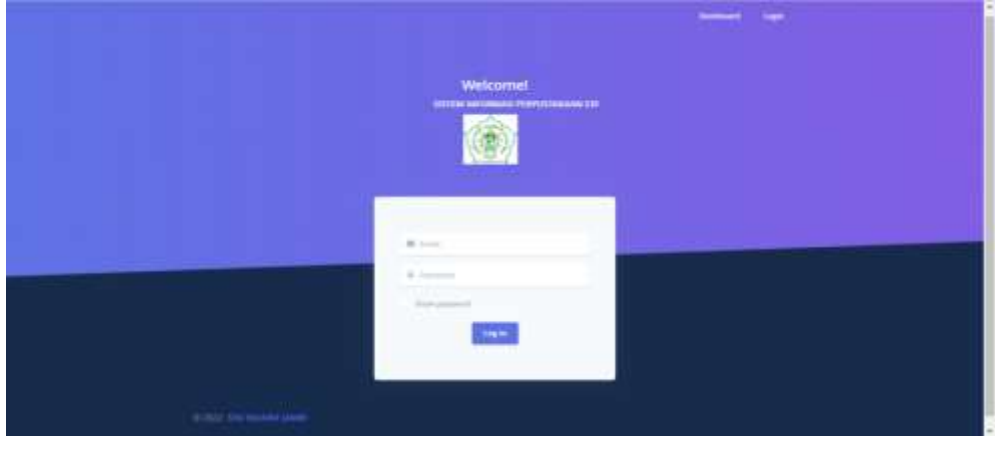

**Gambar 0.1 Tampilan Halaman** *Login*

## 2. Halaman Tambah Buku

Tampilan tambah buku merupakan halaman yang akan digunakan admin untuk menambahkan buku baru dengan cara mengisikan *form* yang telah disediakan sistem. Untuk lebih lengkapnya dapat dilihat pada gambar berikut.

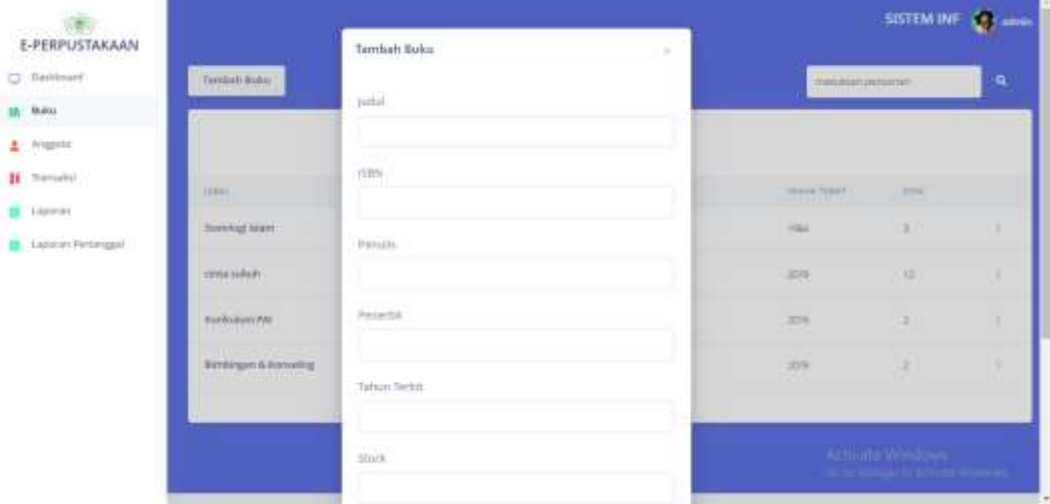

**Gambar 0.2 Tampilan Halaman Tambah Buku**

#### 3. Halaman Tambah Anggota

Tampilan halaman tambah anggota merupakan halaman yang digunakan admin untuk menambah, mengubah, dan juga menghapus data anggota. Jika data diisikan tersebut sudah benar, maka dari itu data akan ditampilkan pada tabel data anggota. Untuk lebih lengkapnya dapat dilihat pada gambar berikut.

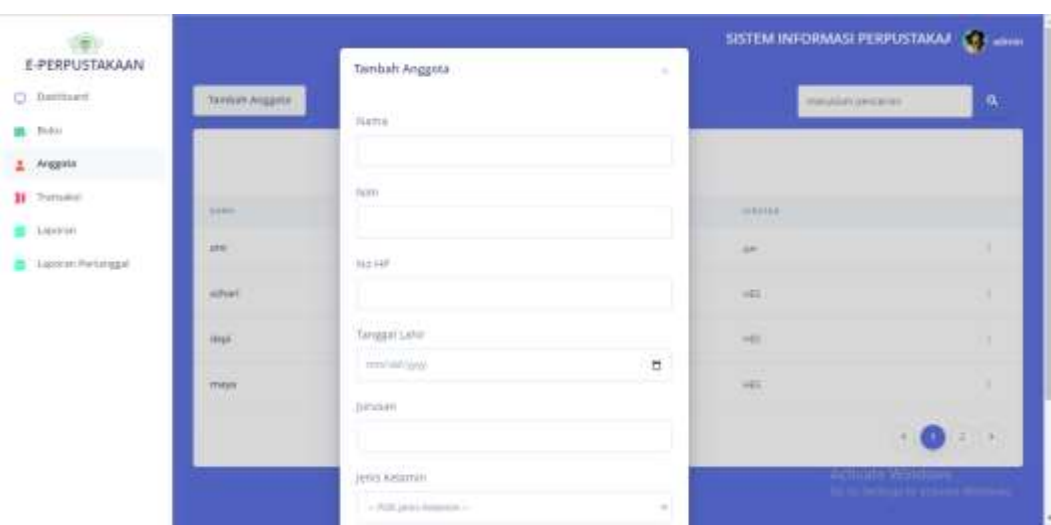

**Gambar 0.3 Tampilan Halaman Tambah Anggota**

## 4. Halaman Tambah Transaksi

Tampilan halaman tambah transaksi merupakan halaman yang akan digunakan oleh admin untuk menambah dan menghapus data transaksi yang sudah berlangsung. Untuk lebih lengkapnya dapat dilihat pada gambar berikut.

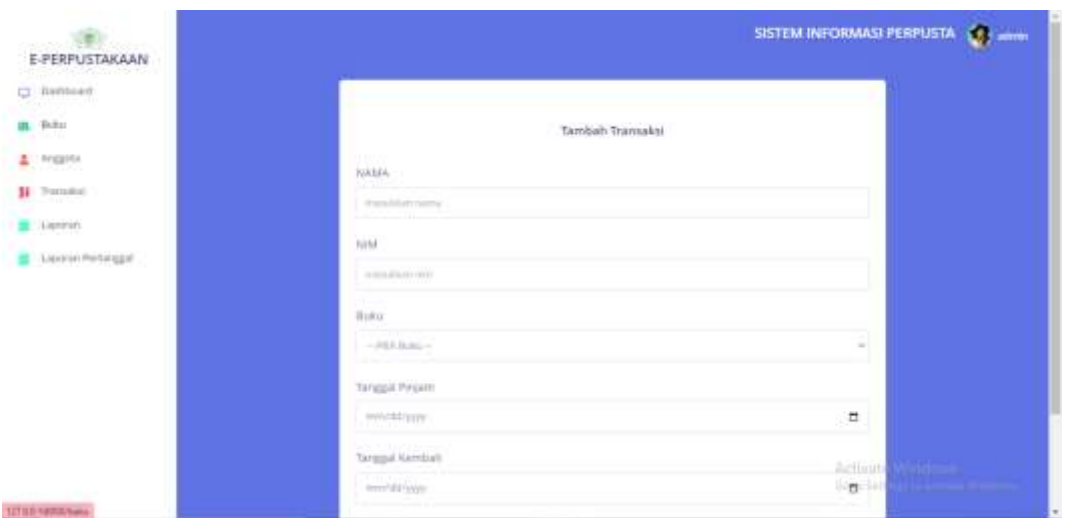

**Gambar 0.4 Tampilan Halaman Tambah Transaksi**

## **5.1.2 Impementasi Rancangan** *Output*

Implementasi output program digunakan untuk menerapkan perancangan halaman yang ada pada program. Adapun implementasi output pada program STAI Ma'arif Jambi, dapat dijadikan sebagai berikut :

1. Tampilan Halaman *Dashboard*

Tampilan halaman *dashboard* merupakan tampilan yang digunakan admin dan anggota yang pertama kali ditampilkan setelah aktor berhasil melakukan *login* admin dapat mengolah data dengan beberapa pilihan menu yang disediakan. Adapun implementasi output pada program STAI Ma'arif Jambi, dapat dijadikan sebagai berikut :

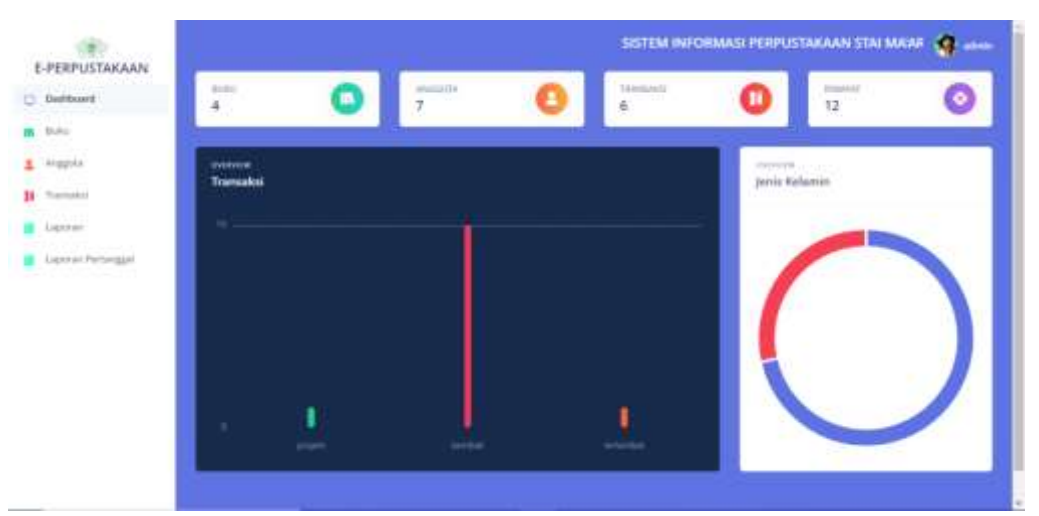

**Gambar 0.5 Tampilan Halaman** *Dashboard*

2. Tampilan Halaman Daftar Buku

Tampilan halaman daftar buku merupakan halaman yang digunakan admin untuk menambah, mengubah dan menghapus daftar buku. Jika daftar buku yang diisikan sudah benar, maka data tersebut akan masuk kedalam tabel

daftar buku. Adapun implementasi output pada program STAI Ma'arif Jambi, dapat dijadikan sebagai berikut :

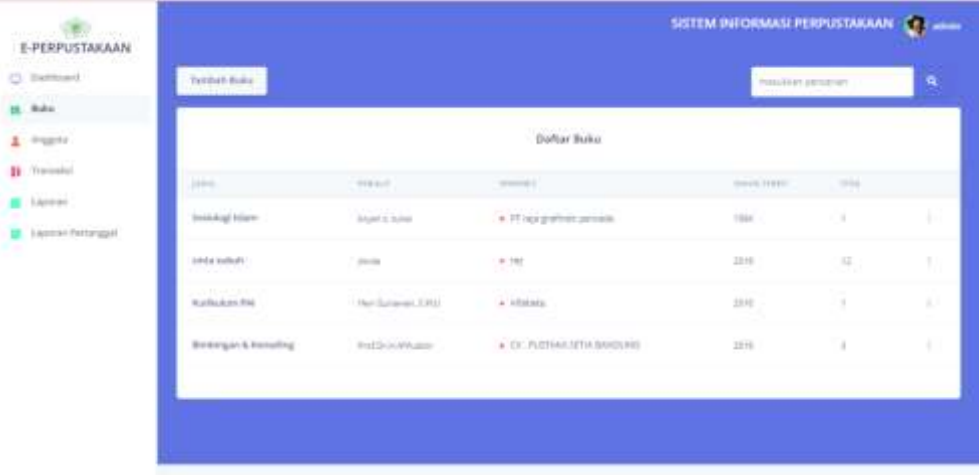

## **Gambar 0.6 Tampilan Halaman Daftar Buku**

3. Tampilan Halaman Daftar Anggota

Tampilan halaman daftar anggota merupakan halaman yang digunakan admin untuk menambah, mengubah, dan menghapus daftar anggota. Jika data yang diisikan sudah benar, maka data tersebut akan masuk ke dalam tabel anggota. Adapun implementasi output pada program STAI Ma'arif Jambi, dapat dijadikan sebagai berikut :

| E-PERPUSTAKAAN                   |                   |                                                                                                |               |                  | <b>SISTEM RIFORMAS PERFUSITI COMMISSION</b> |
|----------------------------------|-------------------|------------------------------------------------------------------------------------------------|---------------|------------------|---------------------------------------------|
| C Interest<br><b>15 Pillar</b>   | <b>NAME AND A</b> |                                                                                                |               | services bearing | $\mathbf{q}$                                |
| $4$ -Hame                        |                   |                                                                                                | Dahar Argguia |                  |                                             |
| H benen                          | <b>BARRY</b>      | $\frac{1}{2} \left( \frac{1}{2} \right) \left( \frac{1}{2} \right) \left( \frac{1}{2} \right)$ | 23 S. ELLISON | present          |                                             |
| <b>LANTING</b><br>Lanes Petergal | <b>ATTN:</b>      | m<br>-nezy                                                                                     | $\sim 100$    | $\sim$           |                                             |
|                                  | atter)            | 31287                                                                                          | $-0.0001$     | $_{\rm{eff}}$    | ×                                           |
|                                  | <b>PEEL</b>       | <b>College College</b><br>374481                                                               | <b>County</b> | <b>Said</b>      | ٠                                           |
|                                  | <b>Brown in</b>   | <b>SCHOOL</b>                                                                                  | $+ 100$       | $\rightarrow$    | ×                                           |
|                                  |                   |                                                                                                |               |                  | No.<br>$\sim$ 00                            |

**Gambar 0.7 Tampilan Halaman Daftar Anggota**

4. Tampilan Halaman Daftar Transaksi

Tampilan halaman daftar transaksi merupakan halaman yang digunakan admin untuk menambah, mengubah, dan menghapus daftar transaksi. Jika data yang diisikan sudah benar, maka data tersebut akan masuk ke dalam tabel anggota. Adapun implementasi output pada program STAI Ma'arif Jambi, dapat dijadikan sebagai berikut :

| E-PERPUSTAKAAN                  |                                              |                                        |                                            |                                               |                               | SISTEM INFORMASI PERPUSTAKAAN STAI MA'ARIF JAMBI | $\mathbf{C}$ and |
|---------------------------------|----------------------------------------------|----------------------------------------|--------------------------------------------|-----------------------------------------------|-------------------------------|--------------------------------------------------|------------------|
| C .Demast<br>The production and | <b>Tambah Transakol</b><br><b>Deliverate</b> |                                        |                                            |                                               |                               | Massacher autor Outor                            | $\mathbf{q}$     |
| <b>IR</b> Polo                  |                                              |                                        |                                            |                                               |                               |                                                  |                  |
| $L$ Arggids                     |                                              |                                        |                                            | Daftar Transaksi<br>die kan die werken in der |                               |                                                  |                  |
| II Panake                       | 89441                                        | 19.05                                  | parents.<br>n a                            | ANIMAL PIEARE<br>All de l'Alfredou            | TOROGEL STARBALL              | <b>STRONG</b>                                    |                  |
| C. Lapstran<br>Laporan Retmagel | deal                                         | <b>ITTI GET</b>                        | conta justicelli                           | 202112-23                                     | 2003 13:28                    | a territoli                                      |                  |
|                                 | maya                                         | 182,00046                              | Kurlikullan PA<br>a talent tion            | 2021-12-20                                    | 2003-12-27                    | $+$ pripers                                      | ٠                |
|                                 | <b>TYPIE</b>                                 | 1144.5<br>m                            | <b>Burikulurville</b><br>AT PUM TORNY      | 30312-0<br>33. ST                             | <b>WAS CLOSE</b><br>100645-05 | · telential                                      |                  |
|                                 | arhari                                       | $-21$<br>an and<br>525                 | <b>CONTRACTOR</b><br>Absistingi Marry      | ---<br>3522-12-10<br><b>THERE</b>             | 調査は高                          | <b>CAR TERRITORY</b><br>a lattitude              |                  |
|                                 | arw<br>Philadelp                             | <b>Album</b><br><b>FELTIVING</b>       | <b>Service Ma</b><br><b>Big Healigh PM</b> | 1113, 625, 7<br>202111115                     | 加口注册                          | 23.24.1<br>a termal                              | ı                |
|                                 | <b>Buky PutriThand</b>                       | <b>FALLAS FIRE</b><br><b>HETOGERIA</b> | Sealaling Uklam                            | maj-12-th                                     | 2022-12-01                    | $\alpha$ because                                 | ٠                |

**Gambar 0.8 Tampilan Halaman Daftar Transaksi**

5. Tampilan Halaman Laporan Buku

Tampilan halaman laporan buku merupakan laporan yang menampilkan informasi mengenai data buku dan terdapat tombol untuk mencetak laporan. Adapun implementasi output pada program STAI Ma'arif Jambi, dapat dijadikan sebagai berikut :

| <b>Lapson Bake</b><br>= |        |                                 | · AT - m + 位の                                                                                                   |                                                                                                    |              |             |                                                                                        |  | ۵ |  |
|-------------------------|--------|---------------------------------|----------------------------------------------------------------------------------------------------|----------------------------------------------------------------------------------------------------|--------------|-------------|----------------------------------------------------------------------------------------|--|---|--|
|                         |        |                                 | HEKOLAH TINGGI AGAMA DEAM MA'ABIF AAMBE<br>H. Kill 4. Walkid Yafang Ballang Kor. Jumbi Selatan Kota Jumbi 36137 | REMOVEMENTS TO THE REPORT OF<br>PEMERRYTAHAN PROVINSI JAMBI.<br>DINAS PENDIDIKAN<br>Phone Kan Latitutt (Maske<br><b>Wolker-Miles Continue Standium All</b> |              |             |                                                                                        |  |   |  |
|                         | $u_n$  | Judet.                          | <b>Preside</b>                                                                                                  | Powerkel                                                                                                    | <b>Sales</b> | <b>Skok</b> | <b>Bob</b>                                                                             |  |   |  |
|                         | 1<br>٠ | <b>Business A</b><br>Entering   | Part The IR AV Muslims<br>www.                                                                                  | <b>I'V PERTAKA</b><br><b>SETTLA</b><br><b>MARKING</b>                                                                                                    | ż.<br>209    | ×           | $-0.1$<br>иw                                                                           |  |   |  |
|                         | x      | crisis labels                   | distribute                                                                                                    | $\overline{\phantom{a}}$                                                                                                    | 3811         | 珪           | $-44.1$                                                                                |  |   |  |
|                         | ÷      | Xatildam<br>THE.                | Hert Elizabeth<br><b>RAIS</b>                                                                                   | Alfahalan                                                                                                    | 3844         | ÷           | $-44$                                                                                  |  |   |  |
|                         | ٠      | <b>Bankrid</b><br><b>School</b> | Senat 4, Lake                                                                                                   | FT can prefinin<br>percents.                                                                                                    | <b>Jass</b>  | ×           | idal.                                                                                  |  |   |  |
|                         |        |                                 |                                                                                                    |                                                                                                    |              |             | Tringer adopts<br>Justic, 21 January 2023<br><b>Kenda Propositions</b><br>Majola 3.167 |  |   |  |

**Gambar 0.9 Tampilan Halaman Laporan Buku**

6. Tampilan Halaman Laporan Transaksi

Tampilan halaman laporan buku merupakan laporan yang menampilkan informasi mengenai data transaksi peminjaman dan pengembalian buku yang terdapat pada tombol untuk mencetak laporan. Adapun implementasi output pada program STAI Ma'arif Jambi, dapat dijadikan sebagai berikut :

| $\equiv$<br><b>Lapsair Transder</b> |           |                                  | 七天七日            | $\overline{\phantom{a}}$      | $476 +$                                                                                                    |                                 | 田の                  |                                                                                                    |  | п | e |  |
|-------------------------------------|-----------|----------------------------------|-----------------|-------------------------------|----------------------------------------------------------------------------------------------------|---------------------------------|---------------------|----------------------------------------------------------------------------------------------------|--|---|---|--|
|                                     |           |                                  |                 |                               | ションドラインストランスス とうしん しんしょう しょうこう アンドランス<br>PEMERINTAHAN PROVINSI JAMBI<br>DINAS PENDIDIKAN<br>MERGELARI TENGGE AGAMA BELAN NUCLEEF EAMIN<br>A 304 A Rights Talway Ralang Kasukanto Antara Kain Jumis 16337<br>Photo Fox Lottes: Chronic<br>Website - Interlulated manufacturing and |                                 |                     | Salesman 1                                                                                                    |  |   |   |  |
|                                     | s.        | <b>Tanet</b>                     | May.            | <b>Built</b>                  | <b>Batt</b><br>Tourage                                                                                                    | Total                           | Total C             | <b>Heat</b>                                                                                                    |  |   |   |  |
|                                     | ×         | ticks<br>fret.<br><b>Tripped</b> | 2012/03/09      | Insider<br><b>Taken</b>       | <b>Intividental</b>                                                                                                    | 言                               | $rac{362 + 11}{20}$ | <b>Expendit</b>                                                                                                    |  |   |   |  |
|                                     | ×         | <b>COLOR</b>                     | <b>SETSHING</b> | <b>Britisher</b><br><b>BM</b> | skilleys(R)                                                                                                    | <b>MAX</b><br>11.11             | 36544<br>×          | American                                                                                                    |  |   |   |  |
|                                     | $\lambda$ | Arkald                           | <b>ALLIANT</b>  | Tutotap<br><b>Links</b>       | <b>BELLY THE ALL</b>                                                                                                    | eats.<br>$+6.16$<br>$1 + 1 + 1$ | 303.11<br>$\sim$    | trialed                                                                                                    |  |   |   |  |
|                                     | $\cdot$   | <b>Hole</b>                      | date            | <b>Kationer</b>               | 111.00<br><b>ETCHIVE!</b>                                                                                                    | 愠                               | $\frac{2044}{16}$   | triunke                                                                                                    |  |   |   |  |
|                                     | ٠         | state.                           | 41234444        | Keskvine<br><b>BA</b>         | <b><i>Infinessin</i></b>                                                                                                    | <b>PG</b><br>$+0.88$            | $\frac{201}{27}$    | present                                                                                                    |  |   |   |  |
|                                     | $\sim$    | AU.                              | 30mm            | 1000<br><b>Web</b>            | 1000000m                                                                                                    | 3823<br>Hitt                    | 2021.11<br>×        | Intellector                                                                                                    |  |   |   |  |
|                                     |           |                                  |                 |                               |                                                                                                    |                                 |                     | <b>Frage shot</b><br>mode for beases \$500.<br><b>Builde Fritzmedian</b><br><b><i>Information</i></b> to \$10.4<br><b>STORY</b> |  |   |   |  |

**Gambar 0.10 Tampilan Halaman Laporan Transaksi**

## **5.2 PENGUJIAN SISTEM**

Pengujian sistem merupakan tahap yang dilakukan untuk memeriksa apakah pengujia sistem tersebut sudah dapat dijalankan sesuai dengan standar tertentu. Pengujian ini penting untuk dilakukan agar dapat menemukan kesalahankesalahan pada perangkat lunak yang diuji. Teknik pengujian yang digunakan pada penelitian ini yaitu *Black Box*, dimana pengujian ini focus kepada syarat dari fungsional perangkat lunak guna memeriksa suatu sistem. Berikut adalah pengujian yang dilakukan pada suatu sistem.

1. Pengujian form *Login*

Pengujian login digunakan untuk memastikan bahwa form login telah berfungsi dengan baik dan sesuai dengan fungsinya.

| <b>Modul Yang</b><br>Diuji | <b>Prosedur</b><br>Pengujian                                                                                                    | <b>Masukkan</b>                                               | <b>Keluaran</b><br>Yang<br><b>Diharapkan</b>                                             | <b>Hasil Yang</b><br><b>Didapat</b>                        | Kesimpulan |
|----------------------------|----------------------------------------------------------------------------------------------------|---------------------------------------------------------------|------------------------------------------------------------------------------------------|------------------------------------------------------------|------------|
| $Log-in$                   | - Buka website<br>sistem<br>informasi<br>perpustakaan<br><b>STAI</b><br>Ma'arif<br>Jambi<br>- Masukkan<br>username<br>dan<br>password<br>dengan benar | Isi e-mail<br>dan<br>password<br>sesuai<br>dengan<br>database | - Berhasil<br>login<br>Menampilk<br>$\overline{\phantom{a}}$<br>an<br>dashboard<br>utama | Dashboard<br>sistem<br>informasi<br>perpustakaan<br>tampil | Berhasil   |
| $Log-in$                   | - Buka website<br>sistem<br>informasi<br>perpustakaan<br><b>STAI</b>                                                                                  | Isi e-mail<br>dan<br>password<br>tidak sesuai<br>dengan       | Muncul<br>peringatan<br>e-mail dan<br><i>password</i> salah                              | Muncul<br>peringatan<br>e-mail dan<br>password<br>salah    | Berhasil   |

**Tabel 0.1 Pengujian** *Form Login*

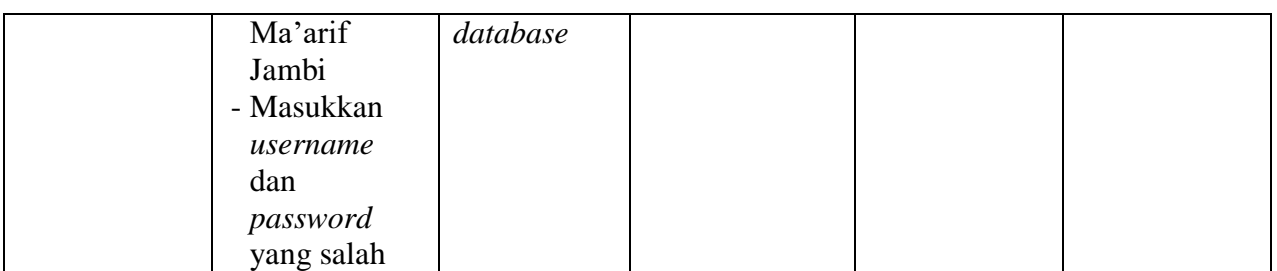

## 2. Pengujian Data Anggota

Pengujian data anggota digunakan untuk memastikan bahwa *form* data anggota

telah berfungsi dengan baik dan sesuai dengan fungsinya.

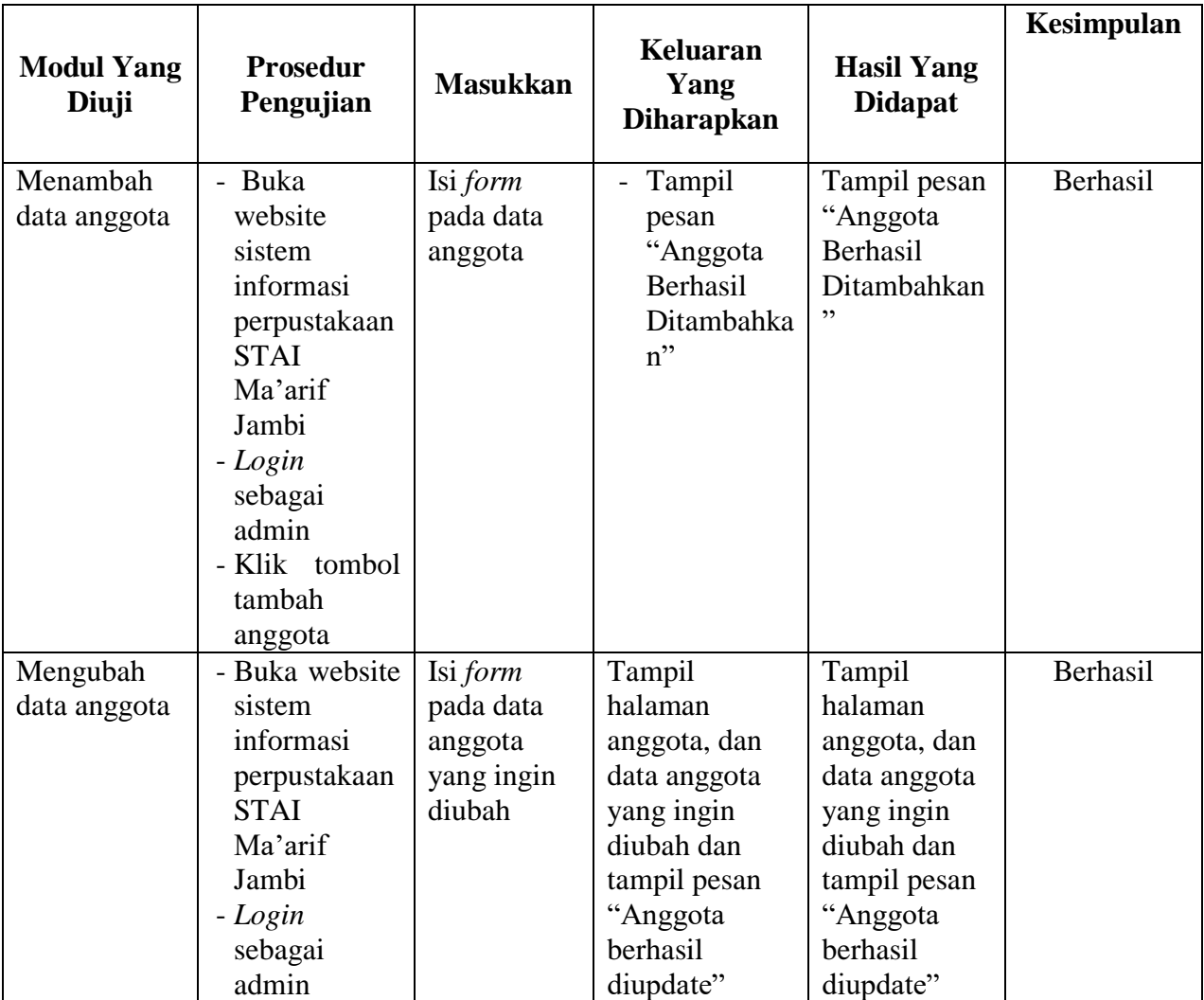

# **Tabel 0.2 Pengujian** *Form Data Anggota*

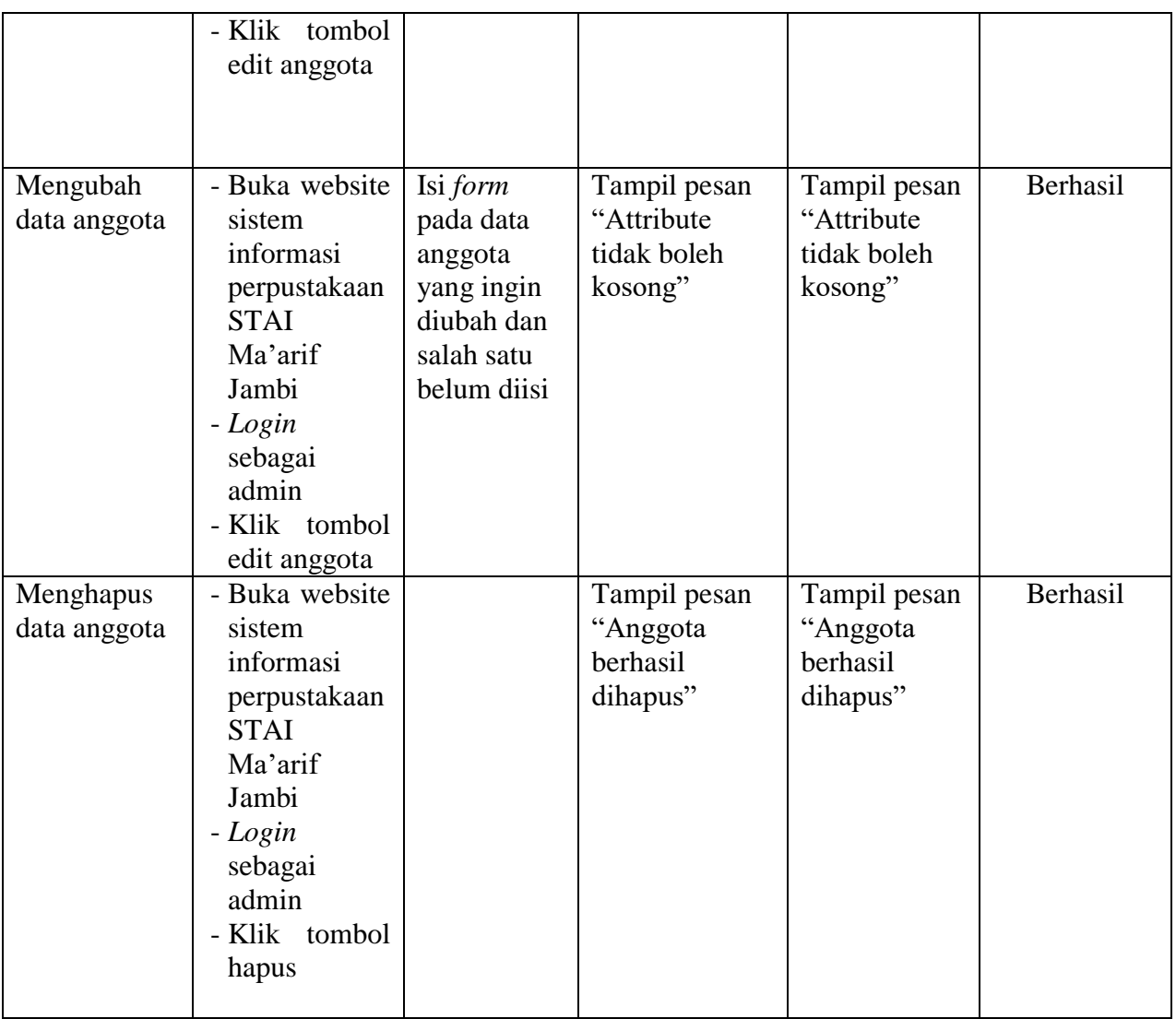

# 3. Pengujian *Form* Data Buku

Pengujian data buku digunakan untuk memastikan bahwa *form* data buku telah

berfungsi dengan baik dan sesuai dengan fungsinya.

#### **Modul Yang Diuji Prosedur Prosedur | Masukkan | Keluaran Yang <br>Pengujian | Masukkan | Diharapkan Diharapkan Hasil Yang Didapat Kesimpulan** Menambah data buku - Buka website sistem informasi perpustakaan STAI Ma'arif Jambi - *Login*  sebagai admin - Klik tombol tambah buku Isi *form*  pada data buku - Tampil pesan "buku Berhasil Ditambahkan " Tampil pesan "buku Berhasil Ditambahka  $n"$ Berhasil Menambah data buku - Buka website sistem informasi perpustakaan **STAI** Ma'arif Jambi - *Login*  sebagai admin - Klik tombol tambah buku Isi *form*  pada data buku dan salah satu belum diisi Tampil pesan "Attribute tidak boleh kosong" Tampil pesan "Attribute tidak boleh kosong" Berhasil Mengubah data buku - Buka website sistem informasi perpustakaan STAI Ma'arif Jambi - *Login*  sebagai admin - Klik tombol edit buku Isi *form*  pada data anggota yang ingin diubah Tampil halaman buku, dan data buku yang ingin diubah dan tampil pesan "buku berhasil diupdate" Tampil halaman buku, dan data buku yang ingin diubah dan tampil pesan "buku berhasil diupdate" Berhasil

## **Tabel 0.3 Pengujian** *Form* **Data Buku**

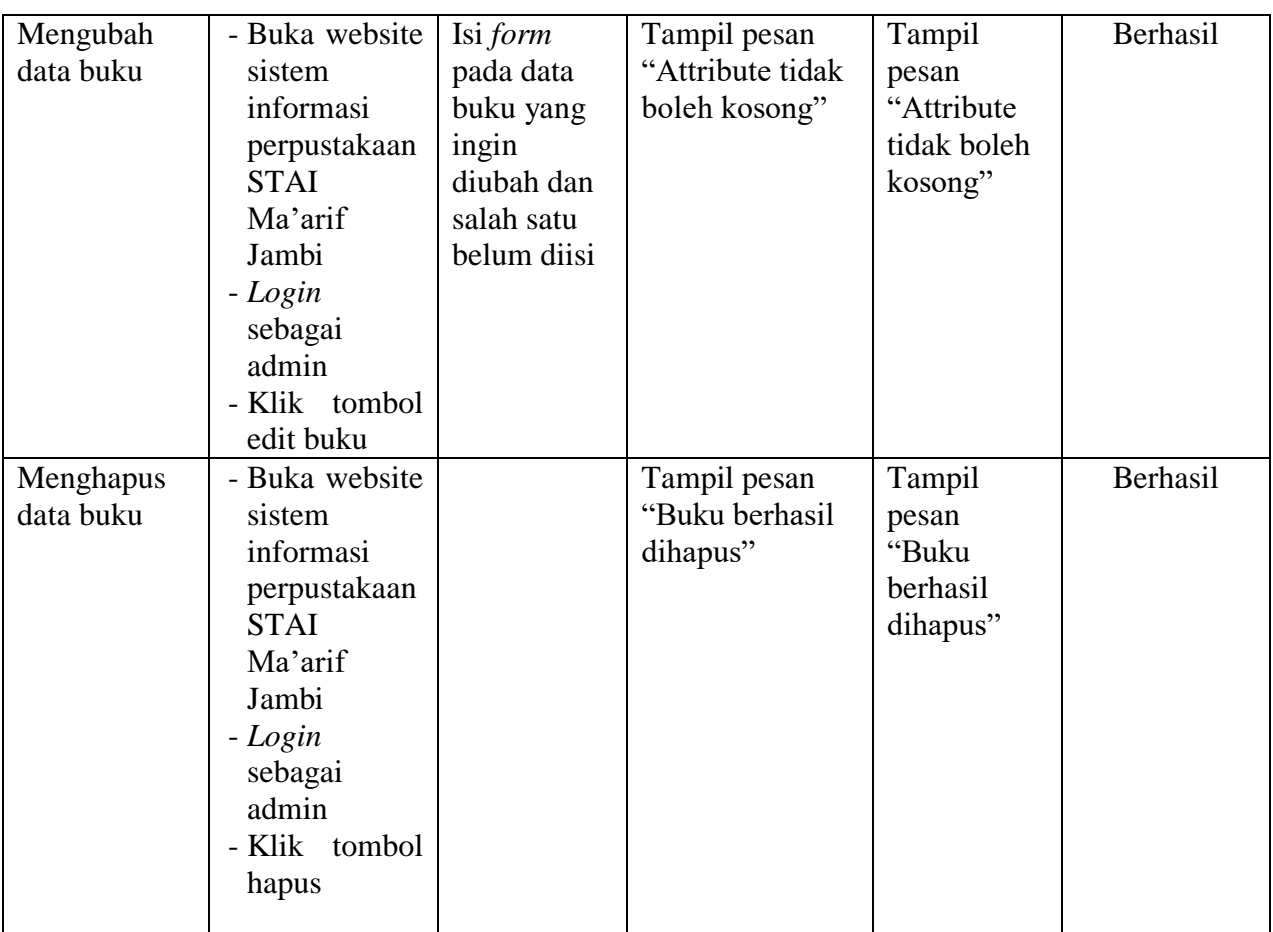

4. Pengujian *Form* Transaksi

Pengujian transaksi digunakan untuk memastikan bahwa *form* transaksi

telah berfungsi dengan baik dan sesuai dengan fungsinya.

## **Tabel 0.4 Pengujian** *Form* **Transaksi**

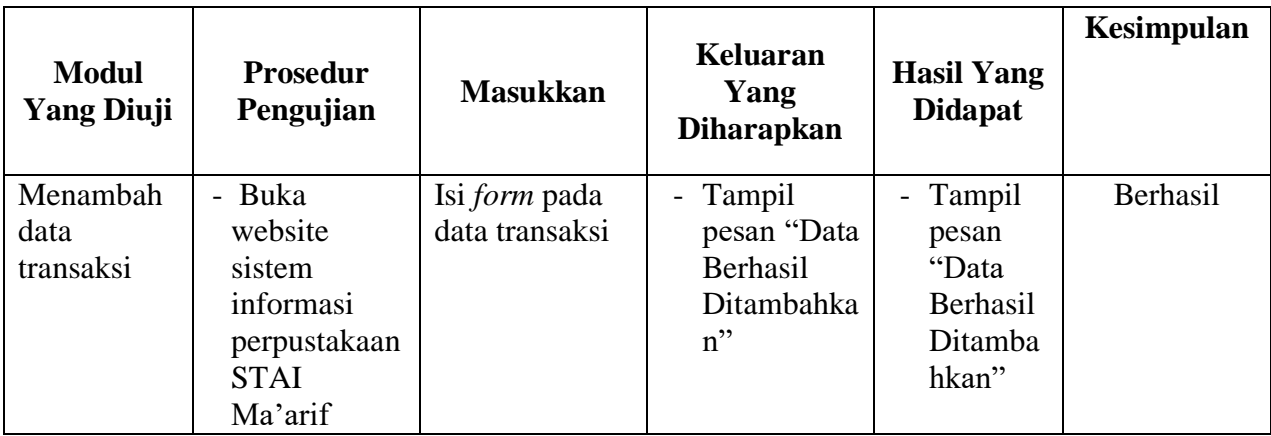

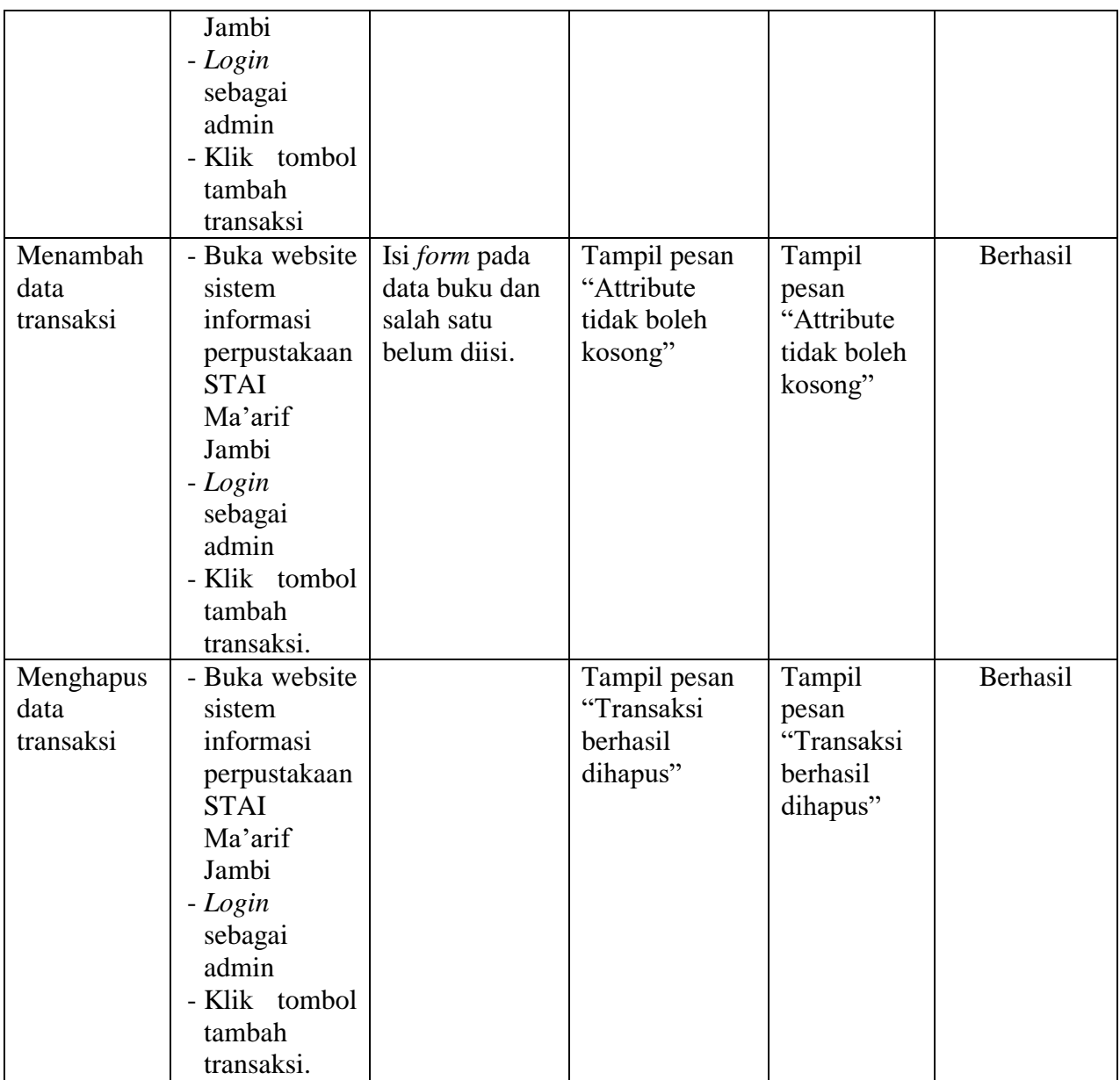

## 5. Pengujian *Form Logout*

Pengujian *Form Logout* digunakan untuk memastikan apakah *form logout*  dapat keluar dari sistem dan berfungsi dengan baik sesuai dengan fungsinya.

| <b>Modul</b><br><b>Yang Diuji</b> | <b>Prosedur</b><br>Pengujian                                                                                                    | <b>Masukkan</b>                                              | Keluaran<br>Yang<br><b>Diharapkan</b>                                             | <b>Hasil Yang</b><br><b>Didapat</b>                                                  | Kesimpulan |
|-----------------------------------|----------------------------------------------------------------------------------------------------|--------------------------------------------------------------|-----------------------------------------------------------------------------------|--------------------------------------------------------------------------------------|------------|
| Menambah<br>data<br>transaksi     | - Buka<br>website<br>sistem<br>informasi<br>perpustakaan<br><b>STAI</b><br>Ma'arif<br>Jambi<br>- Login<br>sebagai<br>admin<br>- Klik tombol<br>tambah<br>transaksi | Isi <i>form</i> pada<br>data transaksi                       | Tampil<br>$\overline{\phantom{0}}$<br>pesan "Data<br>Berhasil<br>Ditambahka<br>n" | Tampil<br>$\overline{\phantom{0}}$<br>pesan<br>"Data<br>Berhasil<br>Ditamba<br>hkan" | Berhasil   |
| Menambah<br>data<br>transaksi     | - Buka website<br>sistem<br>informasi<br>perpustakaan<br><b>STAI</b><br>Ma'arif<br>Jambi<br>- Login<br>sebagai<br>admin<br>- Klik tombol<br>tambah<br>transaksi.   | Isi form pada<br>data buku dan<br>salah satu<br>belum diisi. | Tampil pesan<br>"Attribute<br>tidak boleh<br>kosong"                              | Tampil<br>pesan<br>"Attribute<br>tidak boleh<br>kosong"                              | Berhasil   |
| Menghapus<br>data<br>transaksi    | - Buka website<br>sistem<br>informasi<br>perpustakaan<br><b>STAI</b><br>Ma'arif<br>Jambi<br>- Login<br>sebagai<br>admin<br>- Klik tombol<br>tambah<br>transaksi.   |                                                              | Tampil pesan<br>"Transaksi<br>berhasil<br>dihapus"                                | Tampil<br>pesan<br>"Transaksi<br>berhasil<br>dihapus"                                | Berhasil   |

**Tabel 0.5 Pengujian** *Form Logout*

#### **5.3 ANALISIS HASIL YANG DICAPAI OLEH SISTEM**

#### **5.3.1 Kelebihan**

Setelah mengkaji sistem informasi perpustakaan yang telah dibuat, dapat dijabarkan mengenai sistem yang telah dibangun. Adapun kelebihannya dapat dilihat sebagai berikut :

- 1. Sistem mampu mempermudah petugas perpustakaan dalam pengolahan data anggota, buku, peminjaman dan pengembalian buku perpustakaan.
- 2. Sistem ini dapat menyimpan data dalam waktu yang lama, karena data disimpan pada media penyimpanan secara terkomputerisasi.
- 3. Sistem dapat membuat laporan secara otomatis tanpa harus melakukan rekap data satu per satu.
- 4. Penggunaan sistem informasi perpustakaan tidak memerlukan spesifikasi komputer yang tinggi.

## **5.3.2 Keterbatasan**

Setelah mengkaji sistem informasi perpustakaan yang telah dibuat, dapat dijabarkan mengenai sistem yang telah dibangun. Adapun keterbatasan dapat dilihat sebagai berikut :

- 1. Tampilan desain masih perlu diperbaiki agar tampilan lebih menarik.
- 2. Kekurangan dari program ini tidak memiliki menu *help*, sebagai petunjuk untuk admin dan anggota program yang dibuat.
- 3. Hanya dapat diterapkan dalam bidang pengolahan data perpustakaan.

Dari kelebihan dan keterbatsan yang telah dibahas sebelumnya, maka kesimpulan dari para pengguna perangkat lunak diuraikan sebagai berikut :

- 1. Dapat membantu meningkatkan kualitas sistem informasi pengolahan data yang cepat dan akurat kepada pihak-pihak yang membutuhkan informasi.
- 2. Sistem Dapat membantu petugas dalam melakukan pengolahan data dan membantu mahasiswa/i dalam mempermudah peminjaman buku.